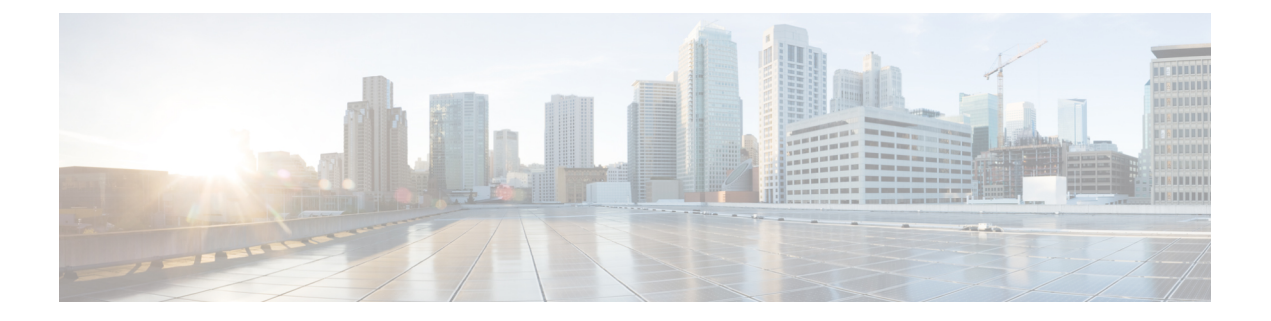

## **Nexus** アプリケーション開発:**Yocto**

- Yocto について (1 ページ)
- Yocto のインストール (1 ページ)

## **Yocto** について

Cisco NX-OS リリース 10.1(1) ソフトウェアは、Yocto 2.6 に基づいています。Yocto 2.6 をダウ ンロードし、構築する新しいソフトウェアをダウンロードし、ソフトウェアを構築し、ソフト ウェアをスイッチにインストールするという方法によって、より多くのアプリケーションをイ ンストールできます。

## **Yocto** のインストール

次の例では、Ubuntu 16.04 仮想マシンで Ruby バージョン 2.2.2 をビルドします。

ステップ **1** Ubuntu 16.04 仮想マシンにすべての必須パッケージをインストールします。

**sudo apt-get install gawk wget git-core diffstat unzip texinfo gcc-multilib build-essential chrpath socat cpio python python3 python3-pip python3-pexpect xz-utils debianutils iputils-ping libsdl1.2-dev xterm**

ステップ **2** Yocto 2.6 をダウンロードします。

**wget http://downloads.yoctoproject.org/releases/yocto/yocto-2.6/poky-thud-20.0.0.tar.bz2 tar xjfv poky-thud-20.0.0.tar.bz2 cd poky-thud-20.0.0**

ステップ **3** oe-init-build-env ファイルを取得します。

**source oe-init-build-env**

ステップ **4** テキスト エディタを使用して conf/local.conf を編集し、次の行を追加します。

MACHINE = "genericx86-64" DEFAULTTUNE  $= "x86-64"$ 

ステップ **5** 次のコマンドを入力します。

## **bitbake ruby**

ビルドが完了すると、RPM は tmp/deploy/rpm/x86\_64/\*.rpm に生成されています。

ステップ **6** RPM をスイッチにコピーします。

Switch# **copy scp://<username>@<IP\_address>/ruby-2.2.2-r0.x86\_64.rpm bootflash: vrf management use-kstack** Switch# **copy scp://<username>@<IP\_address>/libyaml-0-2-0.1.6-r0.x86\_64.rpm bootflash: vrf management use-kstack**

ステップ7 Bash シェルから、次のコマンドを入力します。

インストール プロセスのある時点で求められたら、**y** を入力します。

```
bash-4.3# dnf install /bootflash/libyaml-0-2-0.1.6-r0.x86_64.rpm
Loaded plugins: downloadonly, importpubkey, localrpmDB, patchaction, patching, protect-packages
groups-repo | 1.1 kB 00:00 ...
localdb | 951 B 00:00 ...
patching | 951 B 00:00 ...thirdparty 1951 B 00:00 ...
Setting up Install Process
Examining /bootflash/libyaml-0-2-0.1.6-r0.x86_64.rpm: libyaml-0-2-0.1.6-r0.x86_64
Marking /bootflash/libyaml-0-2-0.1.6-r0.x86 64.rpm to be installed
Resolving Dependencies
--> Running transaction check
---> Package libyaml-0-2.x86 64 0:0.1.6-r0 will be installed
--> Finished Dependency Resolution
```
Dependencies Resolved

```
===========================================================================================
Package Arch Version Repository Size
===========================================================================================
Installing:
libyaml-0-2 x86_64 0.1.6-r0 /libyaml-0-2-0.1.6-r0.x86_64 119 k
Transaction Summary
===========================================================================================
Install 1 Package
Total size: 119 k
Installed size: 119 k
Is this ok [y/N]: y
Downloading Packages:
Running Transaction Check
Running Transaction Test
Transaction Test Succeeded
Running Transaction
 Installing : libyaml-0-2-0.1.6-r0.x86_64 1/1
/sbin/ldconfig: /usr/lib/libboost_regex.so.1.49.0 is not a symbolic link
```
libyaml-0-2-0.1.6-r0.x86\_64

Installed:

Complete! Install operation 2450 completed successfully at Fri Jul 27 18:54:55 2018.

[####################] 100%

ステップ **8** 次のコマンドは、Ubuntu 16.04 仮想マシンで Ruby バージョン 2.2.2 をビルドする例を示しています。

インストール プロセスのある時点で求められたら、**y** を入力します。

bash-4.3# **dnf install /bootflash/ruby-2.2.2-r0.x86\_64.rpm** Loaded plugins: downloadonly, importpubkey, localrpmDB, patchaction, patching, protect-packages groups-repo | 1.1 kB 00:00 ... localdb | 951 B 00:00 ...  $00:00...$ thirdparty<br>
thirdparty/primary<br>  $\begin{array}{ccc} | & 951 B & 00:00 ...\\ 1.8 kB & 00:00 ... \end{array}$ thirdparty/primary  $| 1.8 \text{ kB}$  00:00 ... thirdparty 2/2 Setting up Install Process Examining /bootflash/ruby-2.2.2-r0.x86  $64.$ rpm: ruby-2.2.2-r0.x86  $64$ Marking /bootflash/ruby-2.2.2-r0.x86 64.rpm to be installed Resolving Dependencies --> Running transaction check ---> Package ruby.x86\_64 0:2.2.2-r0 will be installed --> Finished Dependency Resolution Dependencies Resolved =========================================================================================== Package  $\qquad$  Arch  $\qquad$  Version Repository  $\qquad$  Size =========================================================================================== Installing: ruby x86\_64 2.2.2-r0 /ruby-2.2.2-r0.x86\_64 32 M Transaction Summary =========================================================================================== Install 1 Package Total size: 32 M Installed size: 32 M Is this ok [y/N]: **y** Downloading Packages: Running Transaction Check Running Transaction Test Transaction Test Succeeded Running Transaction Installing : ruby-2.2.2-r0.x86\_64 1/1 /sbin/ldconfig: /usr/lib/libboost\_regex.so.1.49.0 is not a symbolic link Installed: ruby.x86\_64 0:2.2.2-r0 Complete! Install operation 2451 completed successfully at Fri Jul 27 18:55:23 2018. [####################] 100%

 $\mathbf I$ 

翻訳について

このドキュメントは、米国シスコ発行ドキュメントの参考和訳です。リンク情報につきましては 、日本語版掲載時点で、英語版にアップデートがあり、リンク先のページが移動/変更されている 場合がありますことをご了承ください。あくまでも参考和訳となりますので、正式な内容につい ては米国サイトのドキュメントを参照ください。